### **Instructions for Using Program Review**

1. Sign in to Campus Labs (use the link on the Student Development Assessment website).

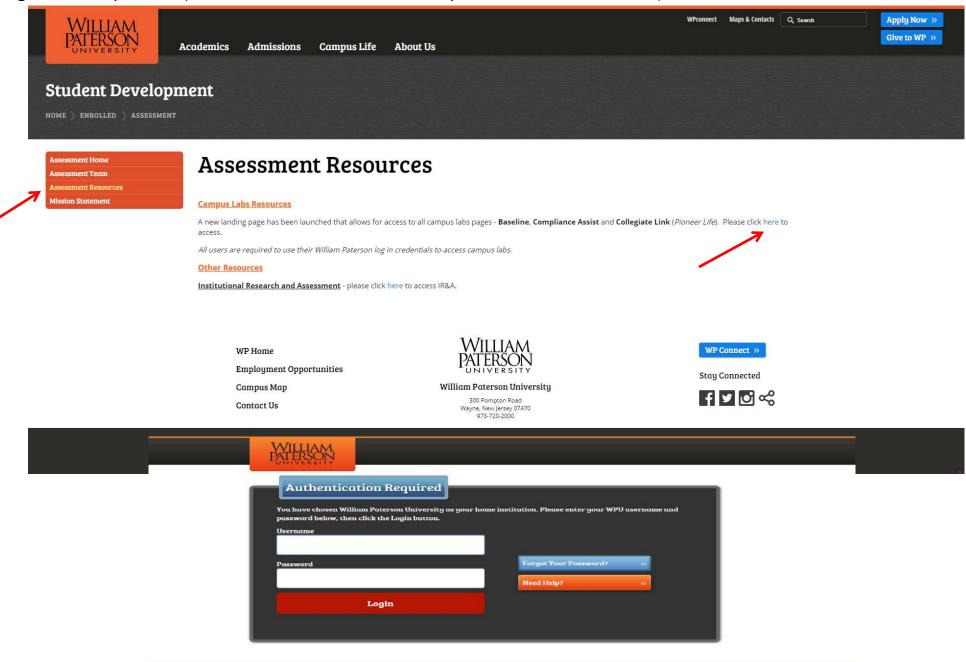

### 2. Click on Compliance Assist.

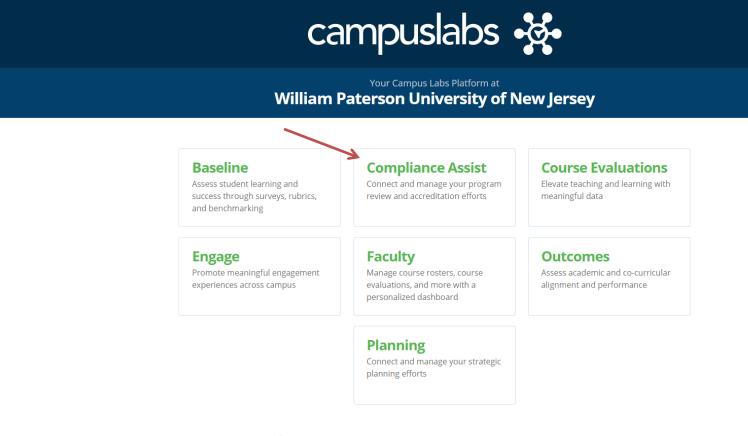

**?** Need Help? Visit our Support Center for articles, webinars, and other resources!

ඟ Kristen

### 3. Click on Program Review.

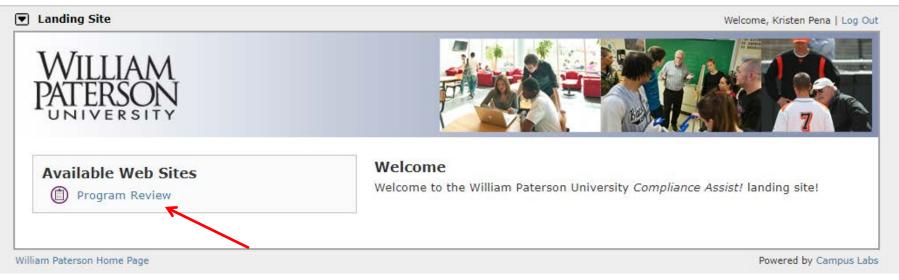

### 4. Click on Your Functional Area.

| Program Review                                                                                                    |                                                                                                   | Welcome, Kristen Pena   Search 🔍   Help   Log Out                                                                                                    |
|----------------------------------------------------------------------------------------------------|---------------------------------------------------------------------------------------------------|----------------------------------------------------------------------------------------------------|
| WILLIAM<br>PATERSON<br>UNIVERSITY                                                                                                    |                                                                                                   |                                                                                                    |
| Home Student Developme                                                                                                    | ent > Assessment Services                                                                         |                                                                                                    |
| Program Review<br>Information<br>• University Overview<br>• Assessment Consultants<br>• CAS Suggested Process<br>• About Academic Program<br>Review | and administrative offices und<br>ensure that each unit systema<br>meeting the University's and t | ic, purposeful process William Paterson University's academic programs<br>ergo to assess the quality and effectiveness of each unit. Its purpose is to<br>tically takes time to review its strengths, weaknesses, and progress in<br>he programs' or offices' mission, strategic goals and objectives. Program<br>acilitate continuous improvement. |
| Site Information <ul> <li>Technical Support</li> </ul>                                                                                              |                                                                                                   |                                                                                                    |
| Site Map   William Paterson University of New                                                                                                    | / Jersey Home Page                                                                                | Powered by Campus Labs                                                                                                    |

### 5. Click on Self-Study.

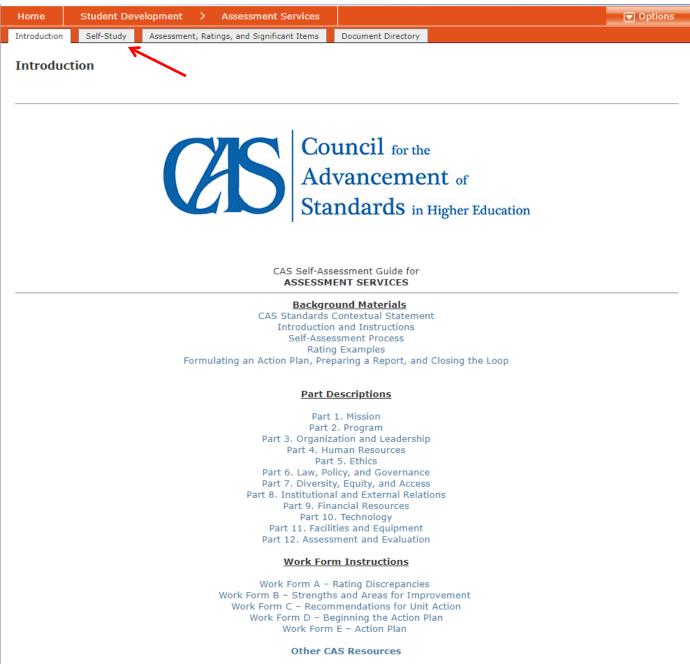

## 6. Click on **1.1** – Primary Mission.

| Program Review                                                                                     | Welcome, Kristen Pena   Search 🔍   Help |
|----------------------------------------------------------------------------------------------------|-----------------------------------------|
| WILLIAM<br>PATERSON<br>UNIVERSITY                                                                  |                                         |
| Home Student Development > Assessment Services                                                     | C Opt                                   |
| Introduction Self-Study Assessment, Ratings, and Significant Items Do                              | ocument Directory                       |
| Report Overview                                                                                    |                                         |
|                                                                                                    | Judgments                               |
| Part 1: Mission<br>1.1 - Program Mission and Goals                                                 | ( Exceeds                               |
| <ul> <li>1.1 Program Prosion and Goals</li> <li>1.2 - Mission Implementation and Review</li> </ul> | ✓ Exceeds ✓ Meets                       |
| 1.3 - Mission Statement                                                                            | ✓ Partly Meets                          |
| •                                                                                                  | 2 Does Not Meet                         |
| Part 1: Mission Overview                                                                           | 🗙 Insufficient Evidence/Unable to Rate  |
|                                                                                                    | - Does Not Apply                        |
| Part 2: Program                                                                                    |                                         |
| 2.1 - Program Information and Services                                                             |                                         |
| 2.2 - Program Contribution to Student Learning and Development                                     |                                         |
| 2.3 - Assessment of Learning and Development                                                       |                                         |
| ✓ 2.4 - Program Design                                                                             |                                         |
| 2.5 - Collaboration                                                                                |                                         |
| Part 2: Program Overview                                                                           |                                         |
| Part 3: Organization and Leadership                                                                |                                         |
| 3.1 - Organization Documents                                                                       |                                         |
| 3.2 - Actions of Leaders                                                                           |                                         |
| ✓ 3.3 - Strategic Planning                                                                         |                                         |
| ✓ 3.4 - Management                                                                                 |                                         |
| <ul> <li>3.5 - Supervision</li> <li>3.6 - Program Advancement</li> </ul>                           |                                         |
| <ul> <li>3.6 - Program Advancement</li> </ul>                                                      |                                         |
| Part 3: Organization and Leadership Overview                                                       |                                         |
| Part 4: Human Resources                                                                            |                                         |
| X 4.1 - Adequate Staffing and Support                                                              |                                         |

- 4.2 Recruitment, Supervision, and Professional Development
   4.3 Employment Practices
- 🗸 4.4 Personnel Training
- 4.5 Professional Personnel
- 4.6 Interns and Graduate Assistants
- 1 7 Student Employees and Volunteers

# 7. Click on Edit Item.

| Program Review                                                                                                    | Welcome, Kristen Pena   Search 🔍   Help   Log Out                                                                                                    |
|----------------------------------------------------------------------------------------------------|----------------------------------------------------------------------------------------------------|
| WILLIAM<br>PATERSON<br>UNIVERSITY                                                                                                    |                                                                                                    |
| Home Student Development > Assessment Services                                                                                                    | Options                                                                                                    |
| Introduction Self-Study Assessment, Ratings, and Significant Items                                                                                                    | Document Directory                                                                                                    |
| Ttem 1.1                                                                                                    | Copy Item                                                                                                    |
|                                                                                                    | & Check-In                                                                                                    |
| 1.1                                                                                                    | 🖶 Printable File                                                                                                    |
| Program Mission and Goals                                                                                                    |                                                                                                    |
| <ul> <li>making.</li> <li>Central to this mission, AS collaborates and consults with inst success of students.</li> <li>The primary goals of AS are to improve student programs and contribute to efforts toward student success, retention, and p</li> </ul>                                                                                                    | plement a comprehensive assessment program that increases<br>nd leads efforts in continuous improvement and data-driven decision<br>itutional leadership, individuals, and departments essential to the<br>I services; enhance student learning, growth, and development;<br>ersistence; and support institutional effectiveness and accreditation.<br>artments, AS works in close collaboration with others with expertise and |
| Judgment <ul> <li>Exceeds</li> <li>Meets</li> <li>Partly Meets</li> <li>Does Not Meet</li> <li>Ir</li> </ul>                                                                                                    | sufficient Evidence/Unable to Rate 🛛 Does Not Apply                                                                                                    |
| structure, through the establishment of the Assessment Team and t<br>assessment work was built into the work occurring across our divisi<br>satisfaction with services, learning outcomes achieved through their<br>performance indicators, and other forms of assessment that becam<br>assessment work occurring during any given academic year, has ev<br>particular time. Through this evolution and these changes, the divis | n student affairs work. From that point, we began to create a leadership<br>o build assessment skills and capacity across the division, so that<br>on. Though the years, the division has focused on measuring student<br>participation in various activities and student leadership roles, key                                                                                                    |
| Add website link for assessment resources, student development m                                                                                                    | ission statement and assessment home (link).                                                                                                    |
| Sources                                                                                                    |                                                                                                    |
| Mission Statement for Assessment Services, adapted April,                                                                                                    | 2018                                                                                                    |
|                                                                                                    |                                                                                                    |
| site Map   William Paterson University of New Jersey Home Page                                                                                                    | Powered by Campus Labs                                                                                                    |

8. Write a brief explanation of how the Functional Area meets the standard in the Narrative section. Click Save & Close once

| Introduction Sel                                                 | lf-Study Ass                                        | essment, Ratings, and Significant Items                                                                                                    | Document Directory                                  |                                                     |                                                 |
|------------------------------------------------------------------|-----------------------------------------------------|----------------------------------------------------------------------------------------------------|-----------------------------------------------------|-----------------------------------------------------|-------------------------------------------------|
| <b>Edit Iten</b>                                                 |                                                     |                                                                                                    | _                                                   |                                                     |                                                 |
|                                                                  |                                                     |                                                                                                    |                                                     | Edit Preview                                        | Activity Log Perr                               |
|                                                                  |                                                     |                                                                                                    |                                                     | Save                                                | Save & Close                                    |
| Number:                                                          | 1.1                                                 |                                                                                                    |                                                     |                                                     | 7                                               |
| Title:                                                           | Program Miss                                        | ion and Goals                                                                                                    |                                                     |                                                     |                                                 |
| Status:                                                          | Under Devel                                         | opment 🔻                                                                                                    |                                                     |                                                     |                                                 |
| Judgment:                                                        | Meets                                               | Ţ                                                                                                    |                                                     |                                                     |                                                 |
| Due Date:                                                        | MM/DD/YYY                                           |                                                                                                    |                                                     |                                                     |                                                 |
| Assigned User:                                                   |                                                     | ▼                                                                                                    |                                                     |                                                     |                                                 |
|                                                                  |                                                     |                                                                                                    |                                                     |                                                     |                                                 |
| knowledge<br>making.<br>• Central to                             | e about studer<br>this mission,<br>f students.      | ent Services (AS) is to develop ar<br>its and the educational environme<br>AS collaborates and consults with                                      | ent and leads efforts in<br>institutional leadershi | n continuous improver<br>p, individuals, and de     | nent and data-driven<br>partments essential to  |
| <ul> <li>The prima<br/>contribute</li> <li>Whether of</li> </ul> | to efforts tow<br>organized as a                    | are to improve student programs<br>ard student success, retention, a<br>central office or facilitated across<br>evidence of mission effectiveness | nd persistence; and su<br>departments, AS wor       | ipport institutional eff                            | ectiveness and accred                           |
| <ul> <li>The prima<br/>contribute</li> <li>Whether of</li> </ul> | to efforts tow<br>organized as a<br>rces to collect | ard student success, retention, a<br>central office or facilitated across                                                                         | nd persistence; and su<br>departments, AS wor       | ipport institutional eff                            | ectiveness and accred                           |
| The prima<br>contribute     Whether o<br>and resource            | to efforts tow<br>organized as a<br>rces to collect | ard student success, retention, a<br>central office or facilitated across                                                                         | nd persistence; and su<br>departments, AS wor       | ipport institutional eff                            | ectiveness and accred<br>on with others with ex |
| The prima<br>contribute     Whether o<br>and resource            | to efforts tow<br>organized as a<br>rces to collect | ard student success, retention, a<br>central office or facilitated across                                                                         | nd persistence; and su<br>departments, AS wor       | ipport institutional eff                            | ectiveness and accred<br>on with others with ex |
| The prima<br>contribute     Whether o<br>and resource     Design | to efforts tow<br>organized as a<br>rces to collect | ard student success, retention, a<br>central office or facilitated across                                                                         | nd persistence; and su<br>departments, AS wor<br>3. | ipport institutional eff<br>ks in close collaborati | ectiveness and accred<br>on with others with ex |

9. All items must be checked-in when you are finished editing them. Click Check-In.

| WILLIAM<br>PATERSON<br>UNIVERSITY                                                                                                    |                                                                                                    |                                                                                                    |                                                                                                    |
|----------------------------------------------------------------------------------------------------|----------------------------------------------------------------------------------------------------|----------------------------------------------------------------------------------------------------|----------------------------------------------------------------------------------------------------|
| Home Student Developm                                                                                                    | ent > Assessment Services                                                                                                    |                                                                                                    |                                                                                                    |
| Introduction Self-Study Asse                                                                                                    | essment, Ratings, and Significant Items                                                                                                    | Document Directory                                                                                          | Edit Preview Activity Log Permissions                                                                                                    |
| Number: 1.1<br>Title: Program Missi                                                                                                    | on and Goals                                                                                                    |                                                                                                    | Save Save & Close Cancel                                                                                                    |
| Status: Under Develo Judgment: Meets                                                                                                    | pment V                                                                                                    |                                                                                                    |                                                                                                    |
| Due Date: MM/DD/YYYY Assigned User:                                                                                                    |                                                                                                    | <b>ked Out</b><br>-in this item?                                                                            |                                                                                                    |
| Description                                                                                                    | 7                                                                                                    | Check-In Lea                                                                                                | ave Checked-Out                                                                                                    |
| knowledge about studen<br>making.<br>• Central to this mission, A<br>success of students.<br>• The primary goals of AS<br>contribute to efforts tow.<br>• Whether organized as a | A I I + S S A + I Cust<br>ant Services (AS) is to develop and<br>ts and the educational environment<br>AS collaborates and consults with in<br>are to improve student programs a<br>ard student success, retention, and | implement a comp<br>and leads efforts i<br>stitutional leadersh<br>nd services; enhan<br>persistence; and s | prehensive assessment program that increases<br>in continuous improvement and data-driven decision<br>ship, individuals, and departments essential to the<br>nce student learning, growth, and development;<br>support institutional effectiveness and accreditation.<br>orks in close collaboration with others with expertise |
| 🧨 Design 🔇 HTML                                                                                                    |                                                                                                    |                                                                                                    | Words: 114 Characters: 852 🤐                                                                                                    |
|                                                                                                    |                                                                                                    |                                                                                                    |                                                                                                    |

10. Documents can be uploaded into the "Document Directory" and will then be available to add to your review to support your narratives. To begin uploading supporting documents, click **"Document Directory."** 

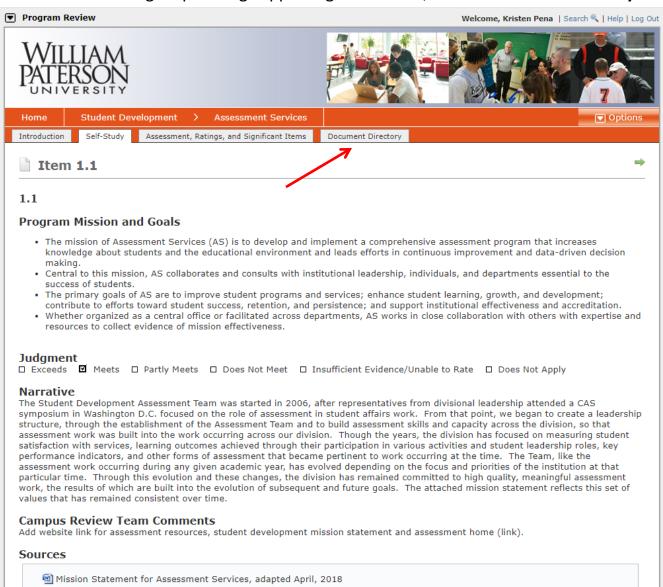

Site Map | William Paterson University of New Jersey Home Page

# 11. Click on **Options** and select **Manage Files.**

| Program      | Review                   |                                            |                    | Welcome, Kristen Pena   Search 🔍   Help   Log Out |
|--------------|--------------------------|--------------------------------------------|--------------------|---------------------------------------------------|
| WII<br>PATE  | LIAM<br>ERSON<br>Versity |                                            |                    |                                                   |
| Home         | Student Dev              | elopment > Assessment Services             |                    | Options                                           |
| Introduction | Self-Study               | Assessment, Ratings, and Significant Items | Document Directory | 📄 Manage Files                                    |
| <b>Doc</b>   | ument Dire               | ectory                                     |                    |                                                   |
| Search       |                          | Q                                          |                    |                                                   |
| 🖽 🛅 CAS      | Documents                |                                            |                    |                                                   |
| 🗄 🛅 Supp     | oorting Documer          | its                                        |                    |                                                   |
|              |                          | (H) 1 H                                    |                    | <u> </u>                                          |

# 12. Click on **Upload File.**

| Program Review                                                                                                  | Welcome, Kristen Pena   Search 🔍   Help   Log Out                         |
|----------------------------------------------------------------------------------------------------|---------------------------------------------------------------------------|
| WILLIAM<br>PATERSON<br>UNIVERSITY                                                                               |                                                                           |
| Home Student Development > Assessment Services                                                                  |                                                                           |
| Introduction Self-Study Assessment, Ratings, and Significant Items                                              | Document Directory                                                        |
| Create folders and upload files below for referencing throughout the size (for example, handbooks or catalogs). | e accreditation standards. Documents stored below are generally larger in |
| Search Q Add Folder                                                                                             | Upload File     View Activity                                             |
| Document Directory                                                                                              |                                                                           |
| Site Map   William Paterson University of New Jersey Home Page                                                  | Powered by Campus Labs                                                    |

# 13. Click **Select** to upload 1 file OR click **Upload Multiple Files** to upload more than 1 file at a time.

| Program Review                                                                                                    |                                                                                                    | 1                                                                                                    | Welco           | me, Kristen Pena   Search 🔍   Help   Log Out                                    |
|----------------------------------------------------------------------------------------------------|----------------------------------------------------------------------------------------------------|----------------------------------------------------------------------------------------------------|-----------------|---------------------------------------------------------------------------------|
| WILLIAM<br>PATERSON<br>UNIVERSITY                                                                                                    |                                                                                                    |                                                                                                    |                 |                                                                                 |
| Home Student Development                                                                                                    | > Assessment Services                                                                                                    |                                                                                                    |                 |                                                                                 |
| Introduction Self-Study Assessm                                                                                                    | ent, Ratings, and Significant Items                                                                                          | Document Directory                                                                                                    |                 |                                                                                 |
| Manage Document P<br>Create folders and upload files belo<br>size (for example, handbooks or ca<br>Search<br>Document Directory<br>CAS Documents<br>Supporting Documents<br>Site Map   William Paterson University of New Jo | If you have many files to uplo<br>files.<br>File Select<br>Accepted file ty<br>*.pdf, *.ppt, *.<br>Rename File<br>(optional) | Ily be named based on their<br>y a different name for the file.<br>ad, you may also <u>upload multiple</u><br><i>pess: *.pdf, *.doc, *.docx, *.htm, *.htm</i><br><i>pptx, *.xls, *.xlsx.</i> | <u>e</u><br>ml, | stored below are generally larger in<br>View Activity<br>Powered by Campus Labs |

#### Program Review Welcome, Kristen Pena | Search 🔍 | Help | Log Out Assessment, Ratings, and Significant Items Introduction Self-Study Document Directory 🚺 Manage Document 🛾 **Upload a Single File** X Create folders and upload files belo stored below are generally larger in size (for example, handbooks or ca Uploaded files will automatically be named based on their filenames, but you may specify a different name for the file. View Activity Search If you have many files to upload, you may also upload multiple 🖃 😐 Document Director files. 🖻 🛅 CAS Documents File 🖃 🛅 Supporting Documents Select 🗿 Open $\times$ « Groups > Student Development Assessment > End of Year Reports Search End of Year Reports $\leftarrow$ V 0 Q New folder ie 🗸 🔲 2 Organize 🔻 Triage Forms ۸ Name Date modified Type Size 2017-2018 End of Year Report 12/20/2018 9:38 AM Microsoft Word D... 100 KB OneDrive 💻 This PC 3D Objects 📃 Desktop Documents Downloads 💧 Music Pictures 📑 Videos SDisk (C:) 🛫 wpu-folders (\\u 👳 coucek (\\UNV.c Network All Files File name: 2017-2018 End of Year Report $\sim$ $\sim$ Open Cancel

### 14. Select the **file(s)** that you wish to upload and click **Open**.

15. Click **Upload Files** then click **Close**. Repeat steps 11-15 until all desired files have been uploaded.

| Program Review                                                                                                    | Weld                                                                                                    | come, Kristen Pena   Search 🔍   Help   Log Out                                           |
|----------------------------------------------------------------------------------------------------|----------------------------------------------------------------------------------------------------|------------------------------------------------------------------------------------------|
| WILLIAM         PATERSON         UNIVERSITY         Home         Student Development         Introduction       Self-Study                                                                                                    | Assessment Services Assessment Services Document Directory                                                                                                    |                                                                                          |
| Introduction Sen-Stady Assessing                                                                                                    | Buckhein Directory                                                                                                    |                                                                                          |
| 🔛 Manage Document 🕻                                                                                                    | Upload a Single File                                                                                                    |                                                                                          |
| Create folders and upload files belo<br>size (for example, handbooks or ca<br>Search<br>CAS Documents<br>CAS Documents<br>2017-2018 Assessment<br>2017-2018 End of Year<br>Assessment Services En<br>Assessment_Services_En<br>CAS Sessment-Training-ar<br>CAS Self-Studies Sched | Uploaded files will automatically be named based on their filenames, but you may specify a different name for the file.<br>If you have many files to upload, you may also <u>upload multiple</u><br>files.<br>File • 2017-2018 End of Year Report.docx<br>* Remove<br>Accepted file types: *.pdf, *.doc, *.docx, *.htm, *.html,<br>*.pdf, *.ppt, *.xls, *.xlsx.<br>Rename File<br>(optional)<br>Important: Do not upload any sensitive or personal identifying<br>information. | stored below are generally larger in<br>View Activity                                    |
| <ul> <li>Image: Student Development A</li> </ul>                                                                                                    |                                                                                                    | /-wide assessment committee<br>n of Student Development<br>garding an assessmet practice |
| WPUNJ Assessment Worl                                                                                                    | y Dates and Deadlines 2016-2017<br>cshop 10.17.2017                                                                                                    |                                                                                          |

## 16. Any file (s) that you uploaded will now be available in the **Document Directory.**

| Program Review                                                                                                  | Welcome, Kristen Pena   Search 🔍   Help   Log Ou                          |
|----------------------------------------------------------------------------------------------------|---------------------------------------------------------------------------|
| WILLIAM<br>PATERSON<br>UNIVERSITY                                                                               |                                                                           |
| Home Student Development > Assessment Services                                                                  |                                                                           |
| Introduction Self-Study Assessment, Ratings, and Significant Items                                              | Document Directory                                                        |
| Manage Document Directory                                                                                       |                                                                           |
| Create folders and upload files below for referencing throughout the size (for example, handbooks or catalogs). | e accreditation standards. Documents stored below are generally larger in |
| Search Q Add Folder                                                                                             | Upload File     View Activity                                             |
| Document Directory                                                                                              |                                                                           |
| CAS Documents                                                                                                   |                                                                           |
| □ □ □ Supporting Documents                                                                                      |                                                                           |
| 2017-2018 Assessment Services End of Year Report                                                                |                                                                           |
| 2017-2018 End of Year Report                                                                                    |                                                                           |
| Assessment Services End of Year Report 2016-2017                                                                |                                                                           |
| Assessment_Services_End_of_Year_Report_2015_2016                                                                |                                                                           |
| Assessment-Training-and-Resources-Survey May 2016                                                               |                                                                           |
| 🔤 🔂 Campus Labs Student Affairs Assessment Certificate e-r                                                      | nail to Student Development staff                                         |
| - 🗐 CAS Self-Studies Schedule- updated 5-16-18                                                                  |                                                                           |
| 🔤 🔂 e-mail documenting collaborative work with other divisi                                                     | ons and recommendation for university-wide assessment committee           |
| - 🗐 Mission Statement for Assessment Services, adapted Ap                                                       | pril, 2018                                                                |
|                                                                                                    | al of Associate Vice President and Dean of Student Development            |
|                                                                                                    | ors in Student Development Division regarding an assessmet practice       |
| - 🗐 SD Assessment Overview Presentation                                                                         |                                                                           |
| - 🗐 Student Development Assessment Team Consultant List                                                         |                                                                           |
| 🔁 Student Development Key Dates and Deadlines 2016-20                                                           | 017                                                                       |
| WPUNJ Assessment Workshop 10.17.2017                                                                            |                                                                           |
|                                                                                                    |                                                                           |

17. Click on **Self-Study** to continue editing each standard.

| Program Review                                                     | Welcome, Kristen Pena   Search 🔍   Help   Log Out               |
|--------------------------------------------------------------------|-----------------------------------------------------------------|
| WILLIAM<br>PATERSON<br>UNIVERSITY                                  |                                                                 |
| Home Student Development > Assessment Services                     | Options                                                         |
| Introduction Self-Study Assessment, Ratings, and Significant Items | Document Directory                                              |
| Document Directory                                                 |                                                                 |
| Search Q                                                           |                                                                 |
| 🗐 💼 CAS Documents                                                  |                                                                 |
| 🖃 🛅 Supporting Documents                                           |                                                                 |
|                                                                    |                                                                 |
|                                                                    |                                                                 |
|                                                                    |                                                                 |
| Assessment_Services_End_of_Year_Report_2015_2016                   |                                                                 |
| - 🔁 Assessment-Training-and-Resources-Survey May 2016              |                                                                 |
|                                                                    | l to Student Development staff                                  |
|                                                                    |                                                                 |
| 👘 e-mail documenting collaborative work with other divisions       | and recommendation for university-wide assessment committee     |
| Mission Statement for Assessment Services, adapted April,          | 2018                                                            |
| 📆 Sample Assessment Services Performance Appraisal Goal c          | f Associate Vice President and Dean of Student Development      |
| 📆 Sample follow-up e-mail from Associate VP to to Directors        | in Student Development Division regarding an assessmet practice |
| SD Assessment Overview Presentation                                |                                                                 |
| 📲 Student Development Assessment Team Consultant List              |                                                                 |
| 📆 Student Development Key Dates and Deadlines 2016-2017            |                                                                 |
| WPUNJ Assessment Workshop 10.17.2017                               |                                                                 |
| Site Map   William Paterson University of New Jersey Home Page     | Powered by Campus Labs                                          |

### 18. Click on 1.1 Program Mission and Goals.

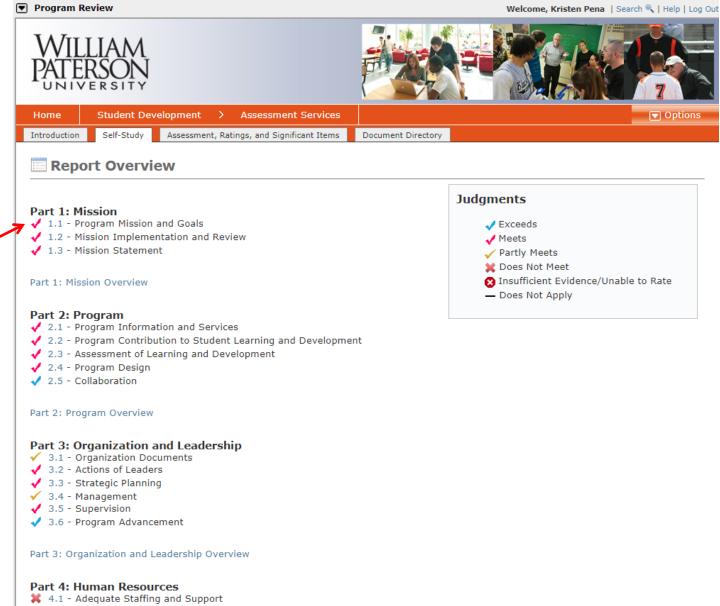

- ✓ 4.2 Recruitment, Supervision, and Professional Development
- 4.3 Employment Practices
- ✓ 4.4 Personnel Training
- 4.5 Professional Personnel
- 4.6 Interns and Graduate Assistants
- 1 7 Ctudent Employees and Volunteers

## 19. Click Edit Item.

| Program Review                                                                                                    | Welcome, Kristen Pena   S                                                                                                    | iearch 🔍   Help   Log Ou                                                                                             |
|----------------------------------------------------------------------------------------------------|----------------------------------------------------------------------------------------------------|----------------------------------------------------------------------------------------------------|
| WILLIAM<br>PATERSON<br>UNIVERSITY                                                                                                    |                                                                                                    |                                                                                                    |
| Home Student Development > Assessme                                                                                                    | ent Services                                                                                                    | Options                                                                                                    |
| troduction Self-Study Assessment, Ratings, and Sign                                                                                                    | nificant Items Document Directory                                                                                                    | 📝 Edit Item 🚽                                                                                                    |
| Item 1.1                                                                                                    |                                                                                                    | 💊 Copy Item                                                                                                    |
|                                                                                                    |                                                                                                    | 🏼 🏖 Check-In                                                                                                    |
| .1                                                                                                    |                                                                                                    | 🔒 Printable File                                                                                                    |
| Program Mission and Goals                                                                                                    |                                                                                                    |                                                                                                    |
| <ul> <li>knowledge about students and the educational making.</li> <li>Central to this mission, AS collaborates and con success of students.</li> <li>The primary goals of AS are to improve student contribute to efforts toward student success, rei</li> </ul>                                                                                                    | develop and implement a comprehensive assessment program that inc<br>environment and leads efforts in continuous improvement and data-dr<br>nsults with institutional leadership, individuals, and departments essent<br>t programs and services; enhance student learning, growth, and develo<br>itention, and persistence; and support institutional effectiveness and a<br>ted across departments, AS works in close collaboration with others wi<br>veness.                                                                                                    | iven decision<br>tial to the<br>opment;<br>ccreditation.                                                             |
| udgment<br>DExceeds I Meets I Partly Meets I Does No                                                                                                    | ot Meet 🛛 Insufficient Evidence/Unable to Rate 🗖 Does Not Apply                                                                                                    |                                                                                                    |
| ymposium in Washington D.C. focused on the role of<br>tructure, through the establishment of the Assessme<br>ssessment work was built into the work occurring ac<br>atisfaction with services, learning outcomes achieved<br>erformance indicators, and other forms of assessme<br>ssessment work occurring during any given academi<br>articular time. Through this evolution and these cha | rted in 2006, after representatives from divisional leadership attended<br>f assessment in student affairs work. From that point, we began to cre<br>ent Team and to build assessment skills and capacity across the divisio<br>cross our division. Though the years, the division has focused on meas<br>d through their participation in various activities and student leadership<br>int that became pertinent to work occurring at the time. The Team, lik<br>ic year, has evolved depending on the focus and priorities of the institu<br>anges, the division has remained committed to high quality, meaningfu<br>of subsequent and future goals. The attached mission statement refle | eate a leadership<br>n, so that<br>suring student<br>p roles, key<br>e the<br>e the<br>titon at that<br>I assessment |
| Campus Review Team Comments<br>and website link for assessment resources, student de                                                                                                    | evelopment mission statement and assessment home (link).                                                                                                    |                                                                                                    |
| Sources                                                                                                    |                                                                                                    |                                                                                                    |
| 🗐 Mission Statement for Assessment Services, a                                                                                                    | adapted April, 2018                                                                                                    |                                                                                                    |
|                                                                                                    |                                                                                                    |                                                                                                    |
| Map   William Paterson University of New Jersey Home Page                                                                                                    |                                                                                                    | Powered by Campus Lab                                                                                                |
|                                                                                                    |                                                                                                    |                                                                                                    |

20. Click on Add New Document Source to add the uploaded documents that support the completed narrative.

| Pesign                                                                                         | Words: 0 Characters: 0                                    |
|------------------------------------------------------------------------------------------------|-----------------------------------------------------------|
|                                                                                                |                                                           |
|                                                                                                |                                                           |
|                                                                                                |                                                           |
|                                                                                                |                                                           |
| aquirement Courses                                                                             |                                                           |
| Add Folder (* Upload File                                                                      |                                                           |
| elect a folder below for more options.                                                         |                                                           |
|                                                                                                | (1) Getting Started                                       |
|                                                                                                | Use the "Add Folder" & "Upload File" buttons above to     |
|                                                                                                | start adding sources to this item.                        |
|                                                                                                | Select an existing folder to create subdirectories within |
|                                                                                                | to upload files into the folder.                          |
|                                                                                                | Right-click on any item to rename or delete it.           |
|                                                                                                | Right-click on an existing document and choose "Repla     |
|                                                                                                | to upload another document in its place.                  |
|                                                                                                |                                                           |
|                                                                                                |                                                           |
|                                                                                                |                                                           |
| ocument Directory Sources                                                                      |                                                           |
| New Document Source                                                                            |                                                           |
| ame                                                                                            | View Edit Del                                             |
| o sources have been added. Click the "New Document Source" link above to begin adding sources. |                                                           |
| sources have been added, click the new bocament obtice link above to begin adding sources.     |                                                           |
|                                                                                                |                                                           |
| RL Sources                                                                                     |                                                           |
| New URL Source                                                                                 |                                                           |
| lame URL                                                                                       | View Edit Del                                             |
| o sources have been added. Click the "New URL Source" link above to begin adding sources.      |                                                           |
| sources have been added, click the rivew one source link above to begin adding sources.        |                                                           |
|                                                                                                |                                                           |
| anning Sources                                                                                 |                                                           |
| New Planning Source 👷 Delete Selected Source                                                   |                                                           |
|                                                                                                |                                                           |
| ource                                                                                          |                                                           |

21. Choose the desired document from the list of Supporting Documents and Add Source.

| equirement Sources                                                                   |                                                                              |
|--------------------------------------------------------------------------------------|------------------------------------------------------------------------------|
| New Document Source                                                                  |                                                                              |
| CAS Documents                                                                        |                                                                              |
| 🖃 🛅 Supporting Documents                                                             |                                                                              |
| 2017-2018 Assessment Services End o                                                  | f Year Report                                                                |
| 📲 2017-2018 End of Year Report                                                       |                                                                              |
| Assessment Services End of Year Repo                                                 | rt 2016-2017                                                                 |
| Assessment_Services_End_of_Year_Re                                                   | port_2015_2016                                                               |
| Assessment-Training-and-Resources-Su                                                 | urvey May 2016                                                               |
| 🔤 🔤 Campus Labs Student Affairs Assessme                                             | ent Certificate e-mail to Student Development staff                          |
| CAS Self-Studies Schedule- updated 5-                                                | 16-18                                                                        |
| 🚽 🗖 e-mail documenting collaborative work                                            | with other divisions and recommendation for university-wide assessment comm  |
| Mission Statement for Assessment Sen                                                 | vices, adapted April, 2018                                                   |
|                                                                                      |                                                                              |
|                                                                                      | nce Appraisal Goal of Associate Vice President and Dean of Student Developme |
| Sample Assessment Services Performa                                                  |                                                                              |
| Sample Assessment Services Performa     Add another page                             |                                                                              |
| Sample Assessment Services Performa                                                  |                                                                              |
| Sample Assessment Services Performa     Add another page                             |                                                                              |
| Sample Assessment Services Performa     Add another page                             |                                                                              |
| Sample Assessment Services Performa     Add another page                             |                                                                              |
| Sample Assessment Services Performa     Add another page                             |                                                                              |
| Sample Assessment Services Performa     Add another page                             |                                                                              |
| Sample Assessment Services Performa     Add another page                             |                                                                              |
| Sample Assessment Services Performa     Add another page                             |                                                                              |
| Add Source Cancel                                                                    | nce Appraisal Goal of Associate Vice President and Dean of Student Developme |
| Sample Assessment Services Performa     Add another page     Page Number (optional): | nce Appraisal Goal of Associate Vice President and Dean of Student Developme |
| Add Source Cancel                                                                    | nce Appraisal Goal of Associate Vice President and Dean of Student Developme |
| Add Source Cancel                                                                    | nce Appraisal Goal of Associate Vice President and Dean of Student Developme |

\*Please note that the specific page number can be referenced if you are working with exceptionally lengthy documents.

## 22. To add Web Sources click on Add New URL Source.

| Requirement Sources                                                                                                    |                                                                                                    |
|----------------------------------------------------------------------------------------------------|----------------------------------------------------------------------------------------------------|
| Select a folder below for more options.                                                                                                    |                                                                                                    |
|                                                                                                    | (i) Getting Started                                                                                |
|                                                                                                    |                                                                                                    |
|                                                                                                    | Use the "Add Folder" & "Upload File" buttons above to<br>start adding sources to this item.        |
|                                                                                                    | Select an existing folder to create subdirectories within on to upload files into the folder.      |
|                                                                                                    | Right-click on any item to rename or delete it.                                                    |
|                                                                                                    | Right-click on an existing document and choose "Replac<br>to upload another document in its place. |
| -                                                                                                    |                                                                                                    |
| -<br>Name                                                                                                    | View Edit Delet                                                                                    |
| Name                                                                                                    | View Edit Delet                                                                                    |
| Name Mission Statement for Assessment Services, adapted April, 2018 IRL Sources                                                                                                    |                                                                                                    |
| Name<br>Mission Statement for Assessment Services, adapted April, 2018<br>IRL Sources                                                                                                    |                                                                                                    |
| Name  Mission Statement for Assessment Services, adapted April, 2018  IRL Sources New URL Source                                                                                                    |                                                                                                    |
| Name  Mission Statement for Assessment Services, adapted April, 2018  IRL Sources Name URL Source URL                                                                                                    |                                                                                                    |
| Name  Mission Statement for Assessment Services, adapted April, 2018  IRL Sources New URL Source Name URL No sources have been added. Click the "New URL Source" link above to begin adding sources.                                                             |                                                                                                    |
| Name  Mission Statement for Assessment Services, adapted April, 2018  IRL Sources Name URL No sources have been added. Click the "New URL Source" link above to begin adding sources.  URL No sources                                                            |                                                                                                    |
| Name  Mission Statement for Assessment Services, adapted April, 2018  IRL Sources New URL Source Name URL No sources have been added. Click the "New URL Source" link above to begin adding sources.  Ianning Sources New Planning Source Delete Selected Source |                                                                                                    |
| No sources have been added. Click the "New URL Source" link above to begin adding sources. Planning Sources                                                                                                    |                                                                                                    |

#### **Requirement Sources** ? Add Folder (Dupload File Select a folder below for more options. Getting Started Use the "Add Folder" & "Upload File" buttons above to start adding sources to this item. Select an existing folder to create subdirectories within or to upload files into the folder. Right-click on any item to rename or delete it. Right-click on an existing document and choose "Replace" to upload another document in its place. New URL Source ? **Document Directory Sources** Name: Assessment Resources Homepage hew Document Source URL: https://www.wpunj.edu/enrolled/assessmer Name View Edit Delete 2 × 🗐 Mission Statement for Assessment S Add Source Cancel ? **URL Sources** INEW URL Source Name View Delete Edit No sources have been added. Click the "New URL Source" link above to begin adding sources. **Planning Sources** ? ∔ New Planning Source 🔰 💥 Delete Selected Source Source No sources have been added. Click the "New Planning Source" link above to begin adding sources. Save & Close Cancel Save Site Map | William Paterson University of New Jersey Home Page Powered by Campus Labs

### 23. Enter the name and the URL Address then click Add Source.

# 24 .Once all sources have been added to support the narrative for this standard click Save & Close.

| Add Folder 🔹 🗊 Upload File              |                                                                                                    |
|-----------------------------------------|----------------------------------------------------------------------------------------------------|
| Select a folder below for more options. |                                                                                                    |
|                                         | ④ Getting Started                                                                                    |
|                                         | Use the "Add Folder" & "Upload File" buttons above to start adding sources to this item.             |
|                                         | Select an existing folder to create subdirectories within or<br>to upload files into the folder.     |
|                                         | Right-click on any item to rename or delete it.                                                      |
|                                         | Right-click on an existing document and choose "Replace"<br>to upload another document in its place. |

| Document Directory Sources                                     |      |      | 0      |
|----------------------------------------------------------------|------|------|--------|
| + New Document Source                                          |      |      |        |
| Name                                                           | View | Edit | Delete |
| Mission Statement for Assessment Services, adapted April, 2018 |      |      | ×      |

| URL Sources                        |                                                                         |      |      | 0      |
|------------------------------------|-------------------------------------------------------------------------|------|------|--------|
| Name                               | URL                                                                     | View | Edit | Delete |
| 📚 Assessment Resources<br>Homepage | https://www.wpunj.edu/enrolled/assessment/assessment-<br>resources.html | 2    |      | ×      |

| Planning Sources                                                                                | 0                        |
|-------------------------------------------------------------------------------------------------|--------------------------|
| + New Planning Source 🛛 🙀 Delete Selected Source                                                |                          |
| Source                                                                                          |                          |
| No sources have been added. Click the "New Planning Source" link above to begin adding sources. |                          |
|                                                                                                 |                          |
|                                                                                                 | Save Save & Close Cancel |
| ite Map   William Paterson University of New Jersey Home Page                                   | Powered by Campus Lab    |
| Inte Map   William Paterson University of New Jersey Home Page                                  | Powered by Campus Lab    |

### 25. Click Check-In.

| equirement Sources                     |                                                                                                   |
|----------------------------------------|---------------------------------------------------------------------------------------------------|
| elect a folder below for more options. |                                                                                                   |
|                                        | ③ Getting Started                                                                                 |
|                                        | Use the "Add Folder" & "Upload File" buttons above to start adding sources to this item.          |
|                                        | Select an existing folder to create subdirectories within to upload files into the folder.        |
|                                        | Right-click on any item to rename or delete it.                                                   |
|                                        | Right-click on an existing document and choose "Repla<br>to upload another document in its place. |

| New Document Source               | Checked Out [                                                           | ×    |          |       |       |
|-----------------------------------|-------------------------------------------------------------------------|------|----------|-------|-------|
| Name                              | Warning: Do you want to check-in this item?                             |      | View     | Edit  | Delet |
| Mission Statement for Assess      | Check-In Leave Checked-Ou                                               | t    | 2        |       | ×     |
|                                   |                                                                         |      |          |       |       |
| IRL Sources                       |                                                                         |      |          |       |       |
| New URL Source                    |                                                                         |      |          |       |       |
| Name                              | URL                                                                     |      | View     | Edit  | Delet |
| SAssessment Resources<br>Homepage | https://www.wpunj.edu/enrolled/assessment/assessment-<br>resources.html |      | 8        |       | ×     |
|                                   |                                                                         |      |          |       |       |
| lanning Sources                   |                                                                         |      |          |       |       |
| 🖡 New Planning Source 🔰 👷 Dele    | te Selected Source                                                      |      |          |       |       |
|                                   |                                                                         |      |          |       |       |
| Source                            |                                                                         |      |          |       |       |
| Source                            | New Planning Source" link above to begin adding sources.                |      |          |       |       |
| Source                            | New Planning Source" link above to begin adding sources.                |      |          |       |       |
| Source                            | New Planning Source" link above to begin adding sources.                | Save | Save & O | Close | Cance |

Repeat steps 17 through 25 until a Narrative has been entered and documents have been linked to each and every standard.